### **SISTEMA INTEGRAL DEL PROGRAMA DE PRÁCTICAS PROFESIONALES (SIPPP)**

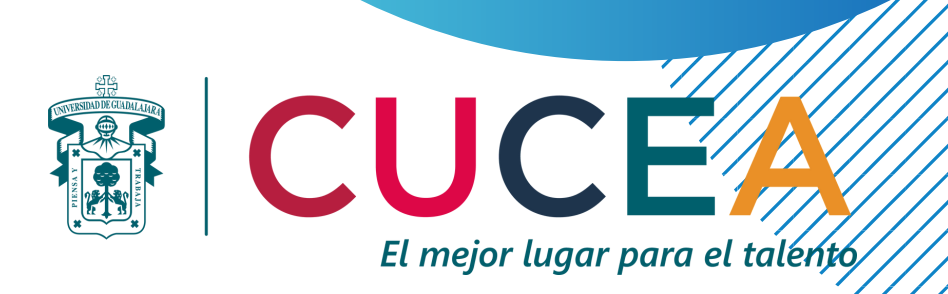

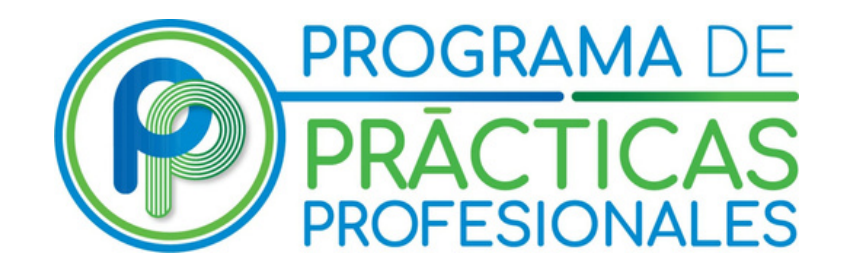

### **Seguimiento a tutorados(as) modalidad In Situ en el**

# **Modalidad In Situ**

En esta modalidad los(as) estudiantes acreditan las prácticas profesionales realizando actividades de su licenciatura en una vacante ofertada por el Programa de Prácticas Profesionales durante las horas que especifica su plan de estudios.

Para registrarse, los(as) estudiantes deben subir al SIPPP la siguiente documentación:

- 1. Ficha técnica;
- 2. Carta compromiso;
- 3.Formato de aceptación; y
- 4. Cédula de Seguro Facultativo.

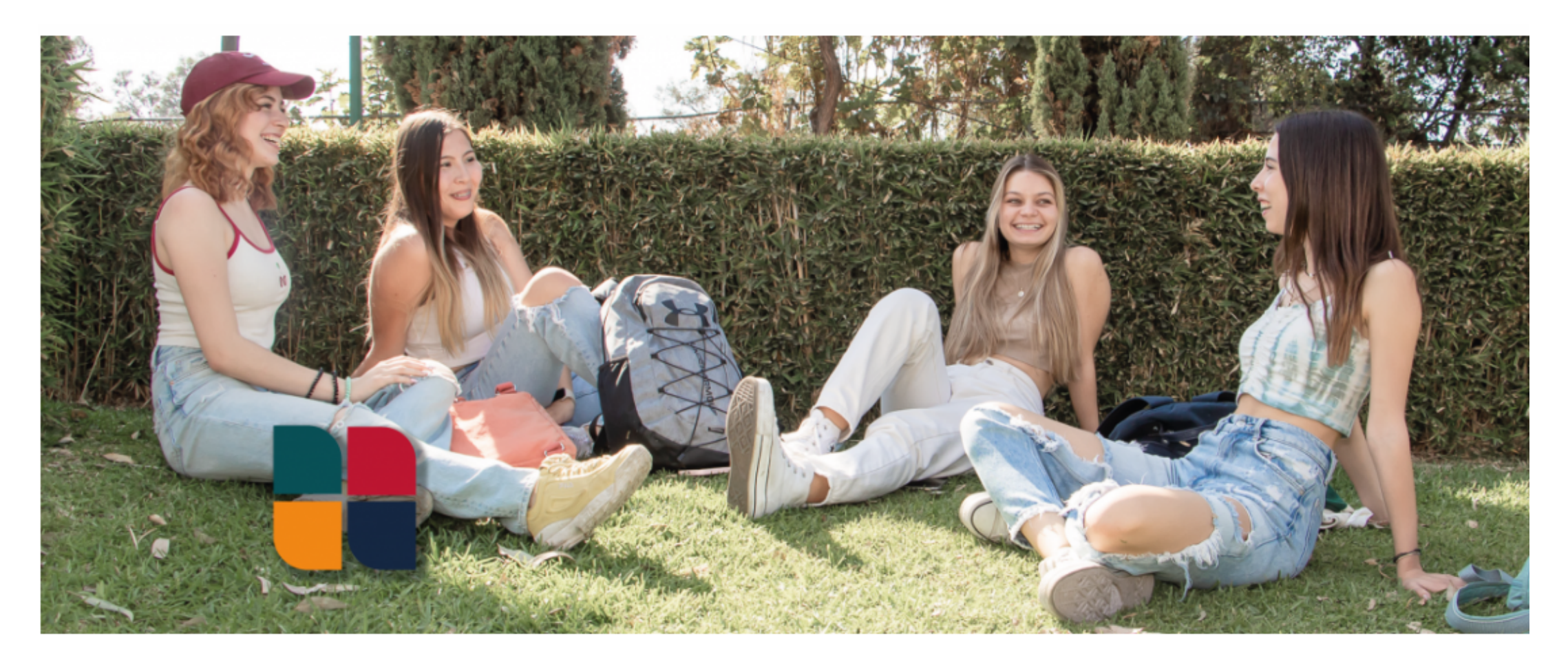

### **Prácticas Profesionales: Modalidad "In Situ"**

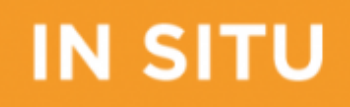

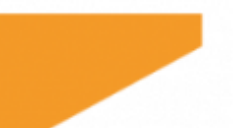

Para acceder al perfil de tutor(a) de Prácticas Profesionales en SIPPP, deberá:

- 1. Buscar en Google "SIPPP CUCEA", o bien dirigirse a https://sippp.cucea.udg.mx/login
- 2.Dirigirse a la parte derecha de la pantalla;
- 3.Capturar el correo institucional o personal;
- Capturar la contraseña. En caso de ser la primera 4. vez que ingresa, la contraseña será la genérica: **123456**. Si había accesado anteriormente la contraseña será la que usted haya elegido;
- 5.Dar click en el botón verde de "Ingresar".

**\*** NOTA: En caso de no conocer su contraseña, de click en el botón **"¿Has olvidado tu contraseña?".** Si no puede acceder incluso después de usar esa herramienta, favor de comunicarse al Programa de Prácticas Profesionales (**3337703300 Ext. 25412**).

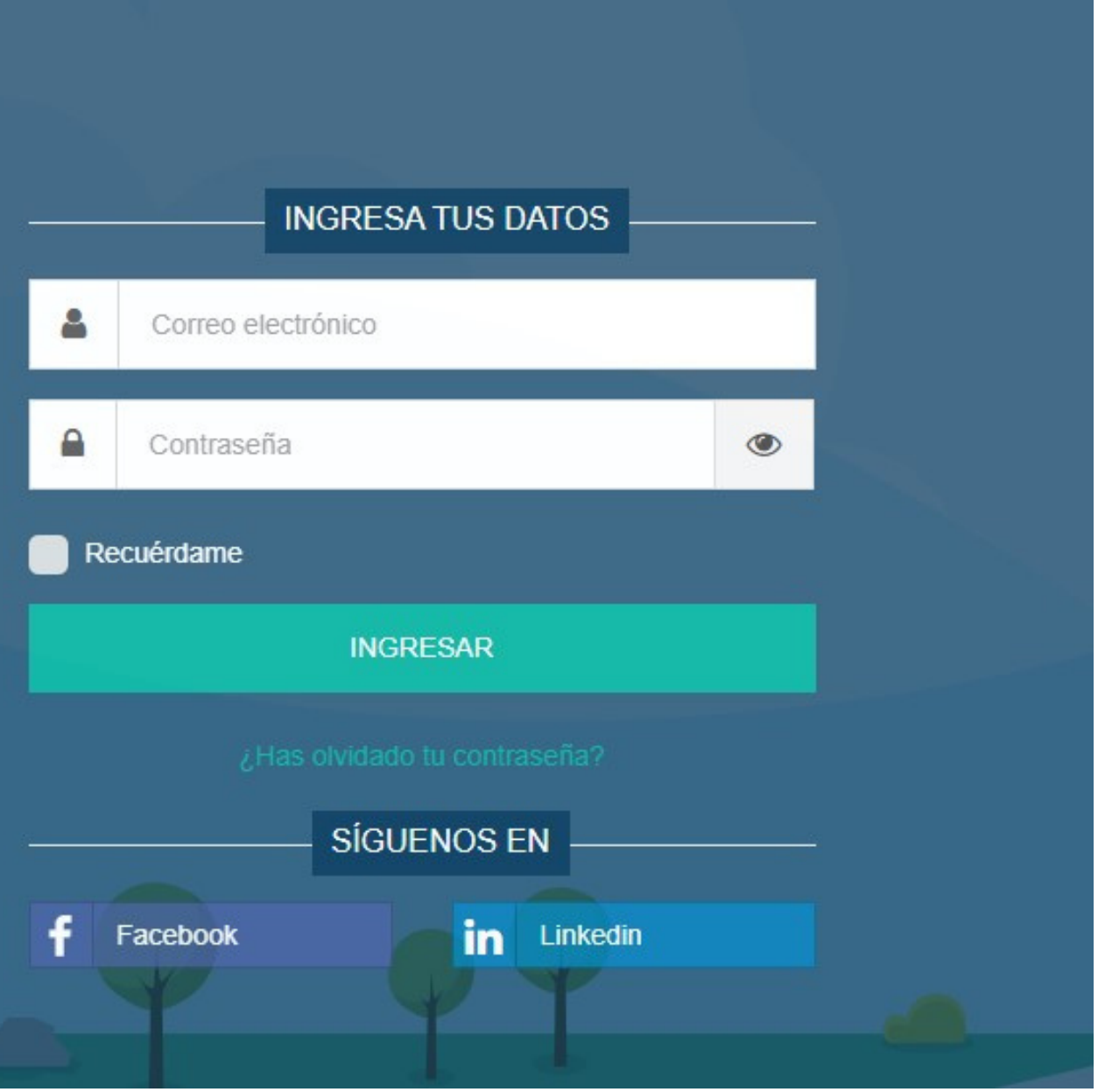

### **Acceso a la cuenta de tutor(a)**

- Después de acceder a su cuenta, se mostrará en la página de inicio el **"Tablero de control".**
- Desde esta página, se tiene el acceso al listado de tutorados(as) asignados(as) por ciclo escolar. Este listado contiene datos del estudiante tales como: nombre; modalidad de práctica, ciclo escolar, fecha de asignación, y teléfono o celular de contacto.

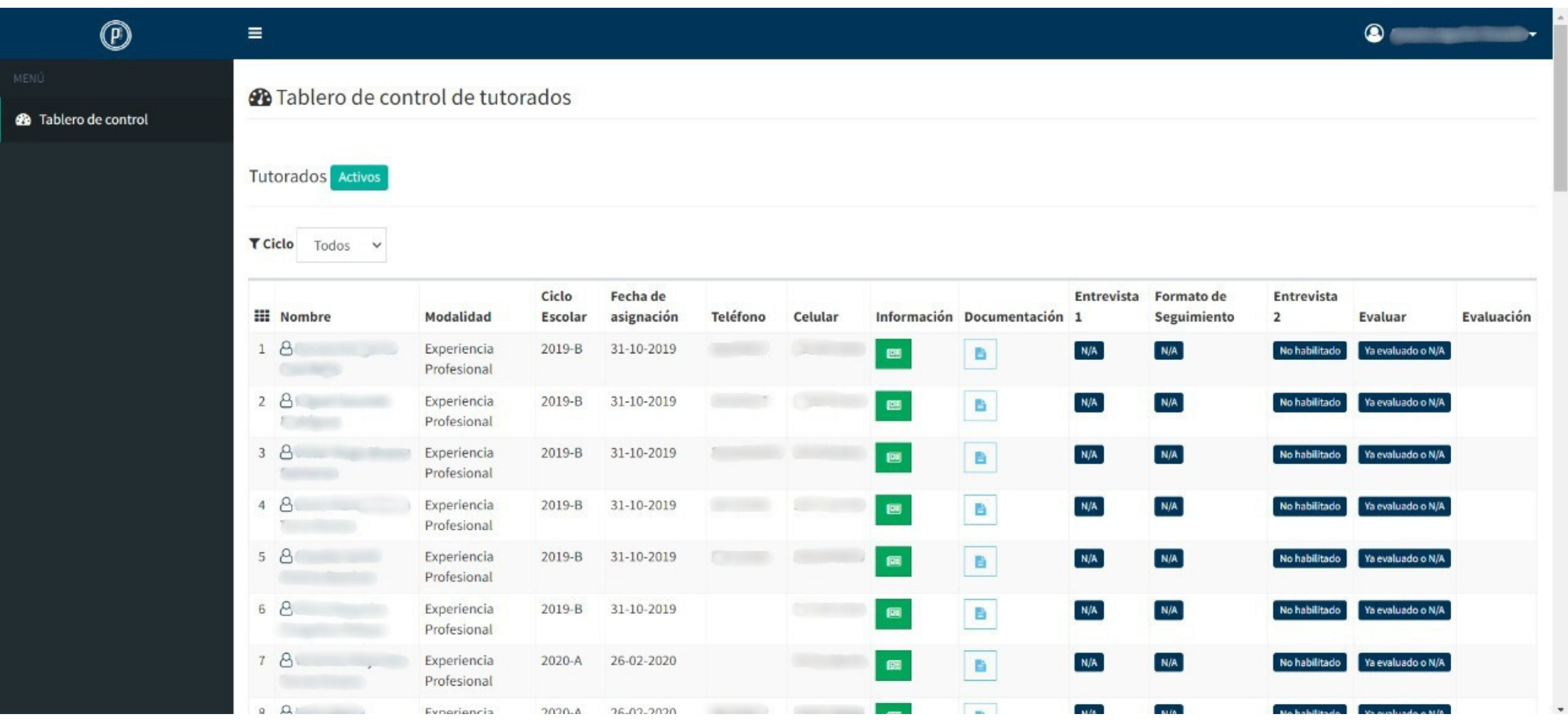

# **Página de inicio (Home)**

# **Información del tutorado(a)**

Para visualizar mayor **información** sobre el estudiante(s) asignado(s), dé click en el *<u>icono</u>* **de información de que que que electron de información de la pode de que de la pode de la pode de la pode de la pode de la pode de la pode de la pode de la pode de la pode de la pode de la pode de la pode de la p** aparece al lado derecho del contacto del estudiante. Al dar click en el ícono se desplegará un

recuadro como el que se muestra:

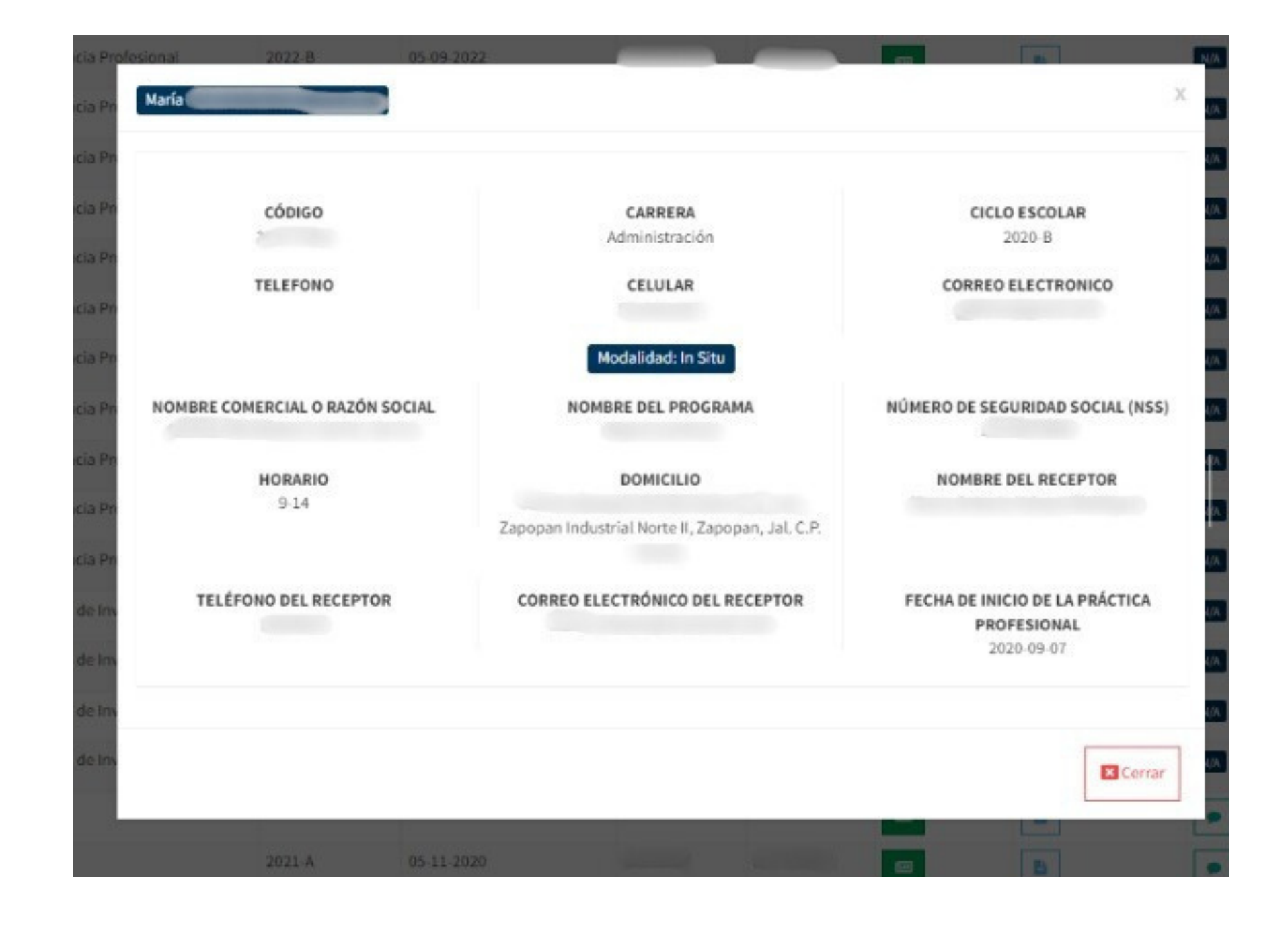

Además, desde el perfil de tutor en el listado filtrado de tutorados(as) por ciclo, puede tener acceso al proceso de seguimiento de cada estudiante registrado en la modalidad In Situ. Este seguimiento incluye:

- 1. Entrevista;
- 2.Formato de seguimiento (anteriormente Formato 1); y
- 3. Evaluación.

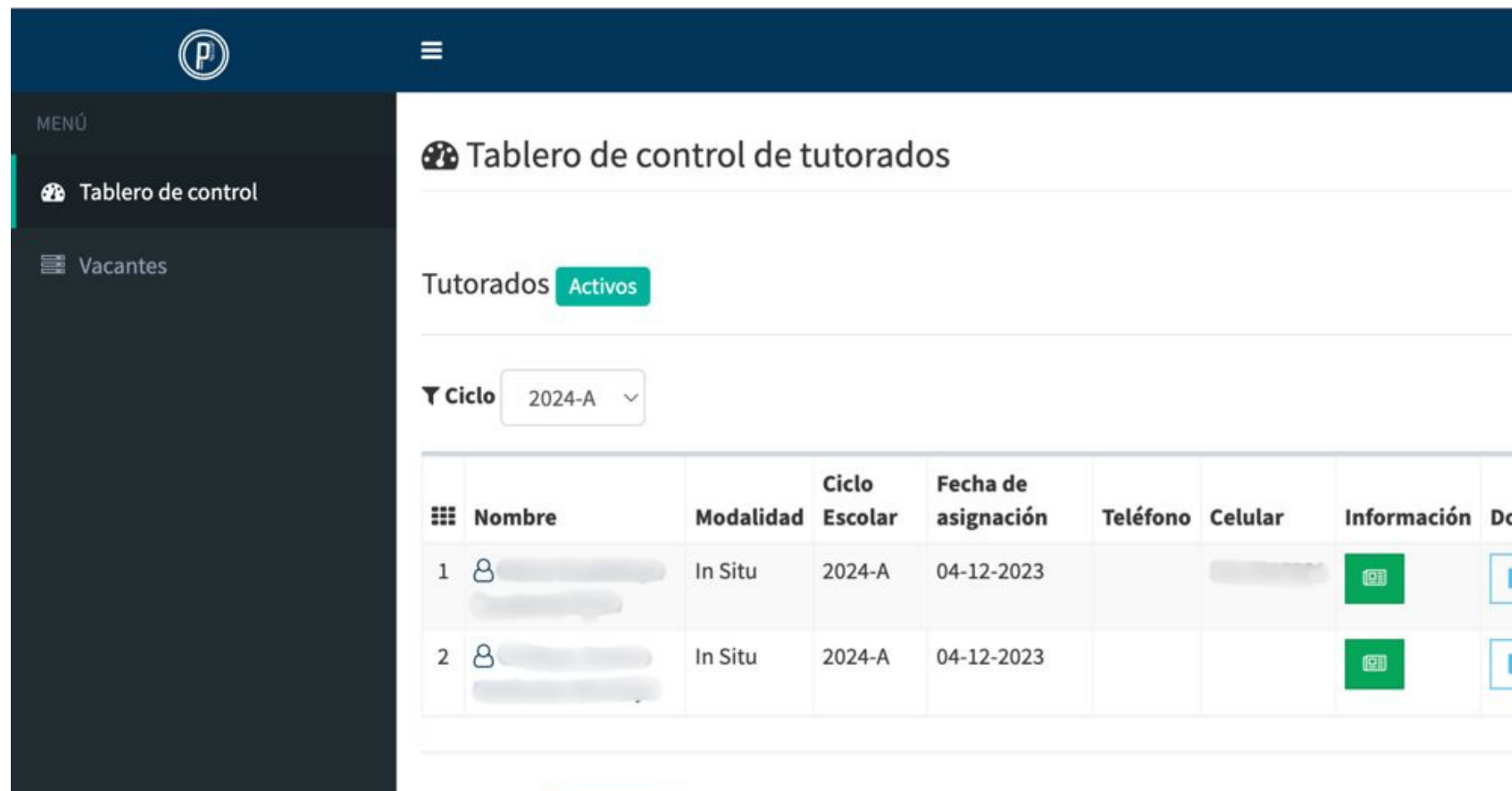

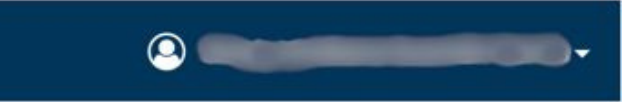

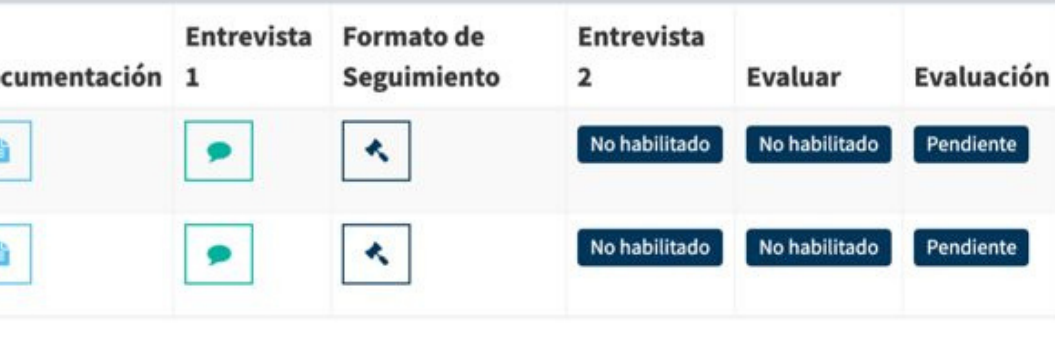

### **Proceso de seguimiento**

### **1. Entrevista**

La primera entrevista entre el tutor(a) y el estudiante debe darse al **cumplir el primer mes de actividades** del estudiante en la Entidad Receptora. Para contestar la entrevista, debe dar click al ícono Este lo dirjirá a la página con la entrevista, en la que se deben cubrir nueve rubros relacionados con las condiciones del estudiante y las actividades

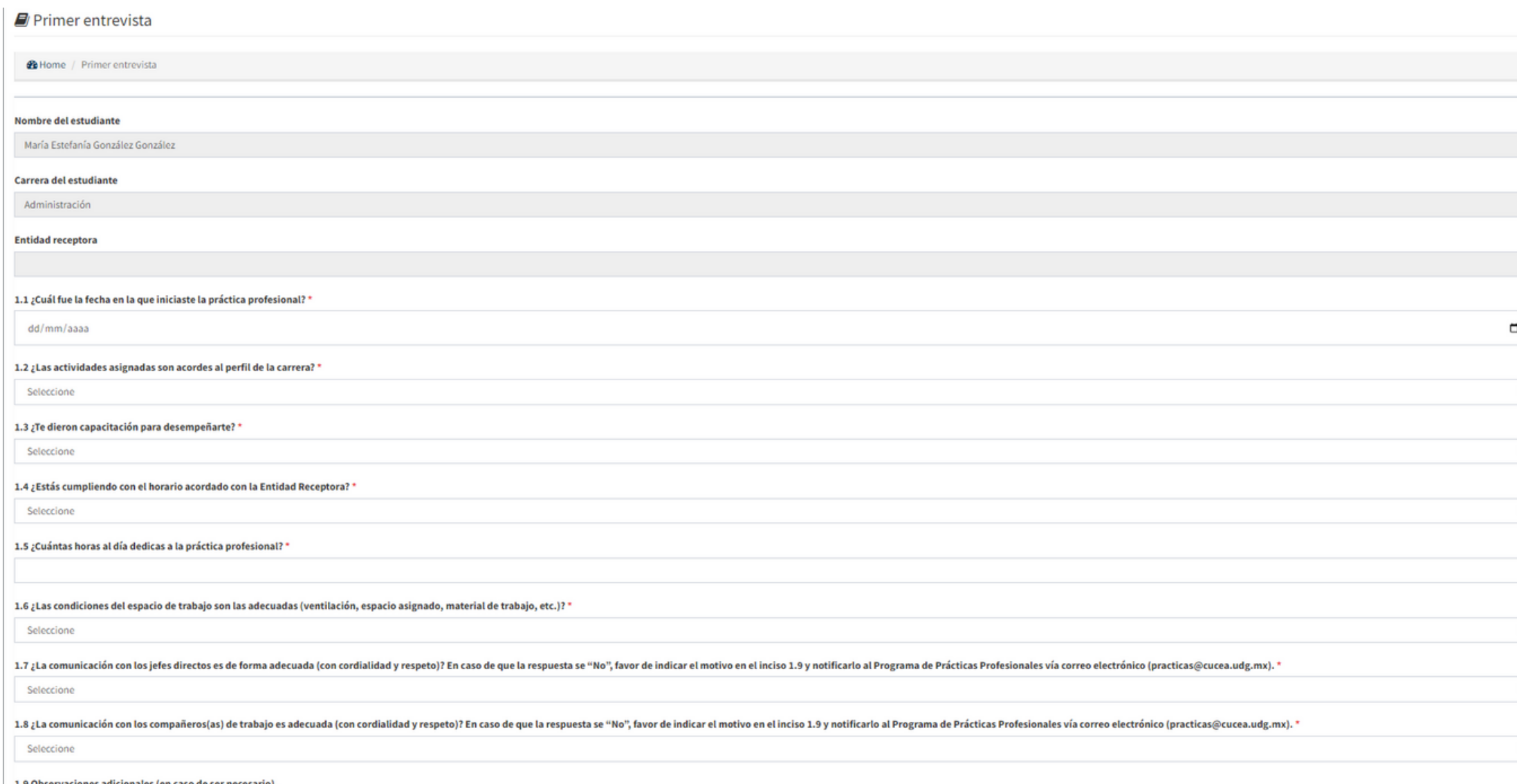

NOTA: En caso de no poder abrir el formato, será necesario dar click derecho en el ícono y del menú emergente seleccionar "Abrir en una pestaña nueva".

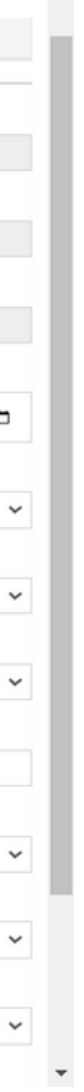

# **2. Formato de seguimiento (Formato 1)**

El llenado de este formato debe darse en la misma sesión en que se responde la entrevista. De esta manera, posterior a conocer las condiciones en las que se está desarrollando la práctica del estudiante, se podrán fijar los **Objetivos** de la misma en este formato.

Para contestar el formato 1, debe dar click al ícono

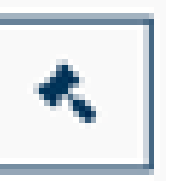

Este lo dirjirá a la página en la que podrá completar la información del formato.

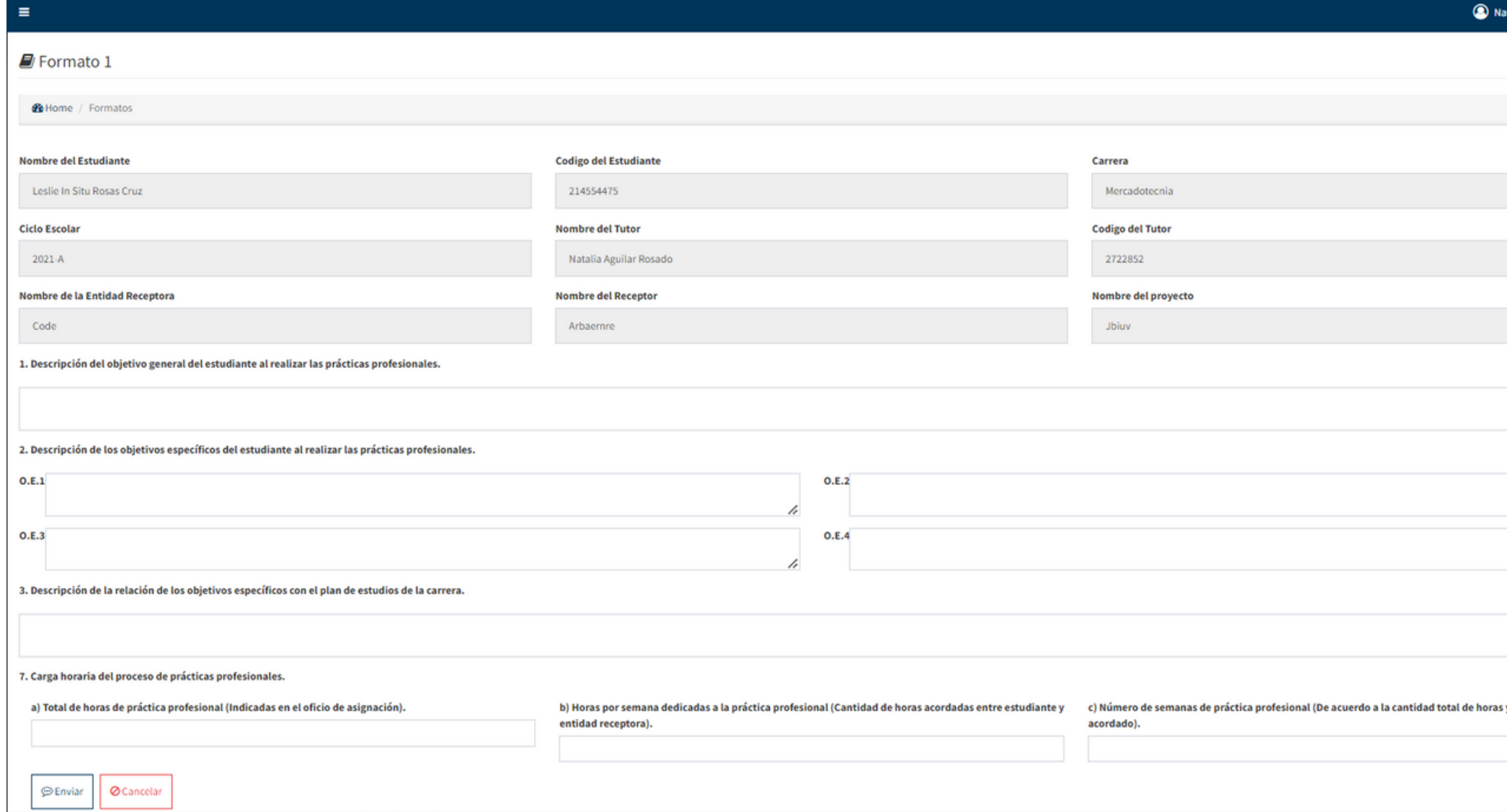

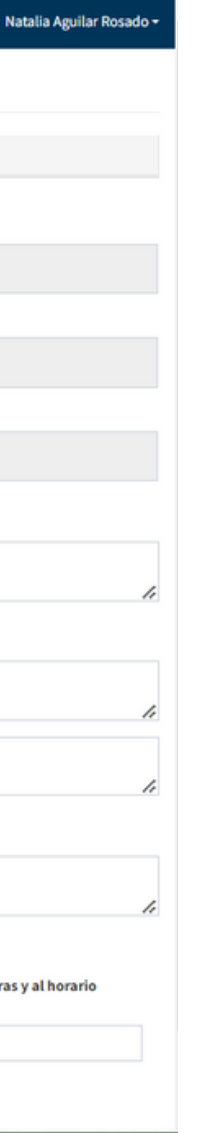

NOTA: En caso de no poder abrir el formato, será necesario dar click derecho en el ícono y del menú emergente seleccionar "Abrir en una pestaña nueva".

IMPORTANTE: Antes de concluir el llenado del formato, revise la información, ya que no será posible modificarla después de confirmar el llenado.

### **2. PDF de Formato 1**

- El PDF deberá **entregarse al tutorado(a) firmado** o enviarse escaneado y firmado por el tutor(a), para que el segundo recabe la firma de la persona receptora.
- Después de recabadas las firmas, **el tutorado(a) deberá subir al SIPPP el formato** escaneado desde la sesión del estudiante.
- Después de que el tutorado(a) suba el formato firmado, el tutor(a) podrá consultarlo en el ícono de<br>documentos desde el tablero de control. desde el tablero de control.

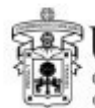

as Universidad de Guadalajara CENTRO UNIVERSITARIO DE CIENCIAS ECONÓMICO ADMINISTRATIVAS

CHAIR DE PRÁCTICAS PROFESIONALES

### **FORMATO 1**

### PLAN PARA LA PRÁCTICA PROFESIONAL IN SITU

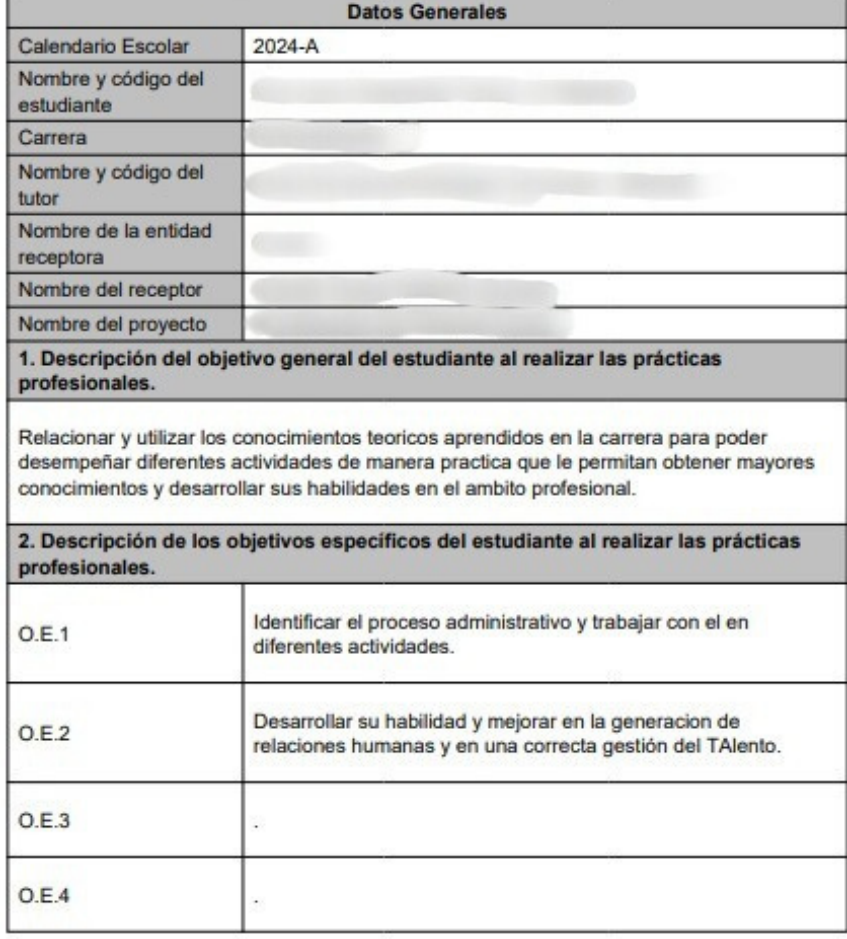

### 3. Descripción de la relación de los objetivos específicos con el plan de estudios la carrera.

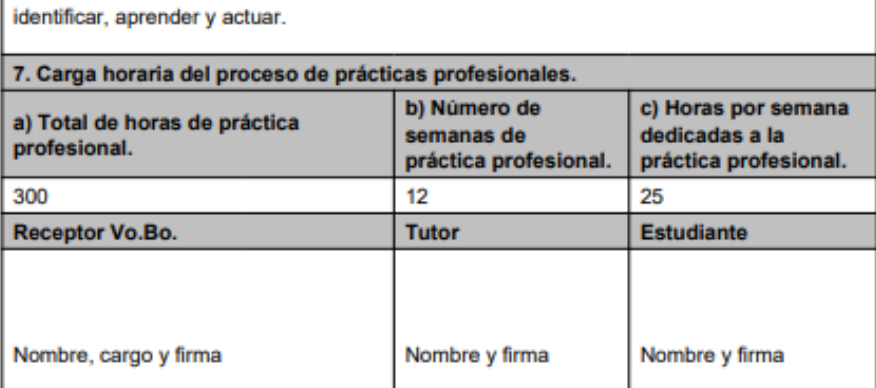

Posterior al llenado y confirmación de la información en el formato, podrá **descargar el PDF** del documento, desde el tablero de control dando click al ícono

Ahora que ya conoce **cómo se lleva el proceso de seguimiento de los tutorados(as) modalidad In Situ** le invitamos a estar atento(a) a la confirmación del **horario del Coloquio de Prácticas Profesionales ciclo 2024-A**, en el cual podrá **evaluar** a sus tutorados(as) de esta modalidad.

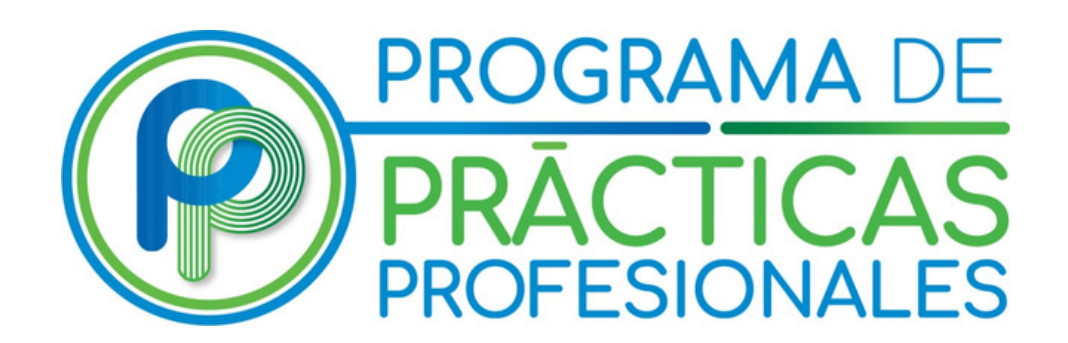

**33 37703300 Ext. 25412 / 25015 practicas@cucea.udg.mx Lunes a viernes, 9-18 hrs.**